# **ZX Evolution** Конфигурация «Test&Service»

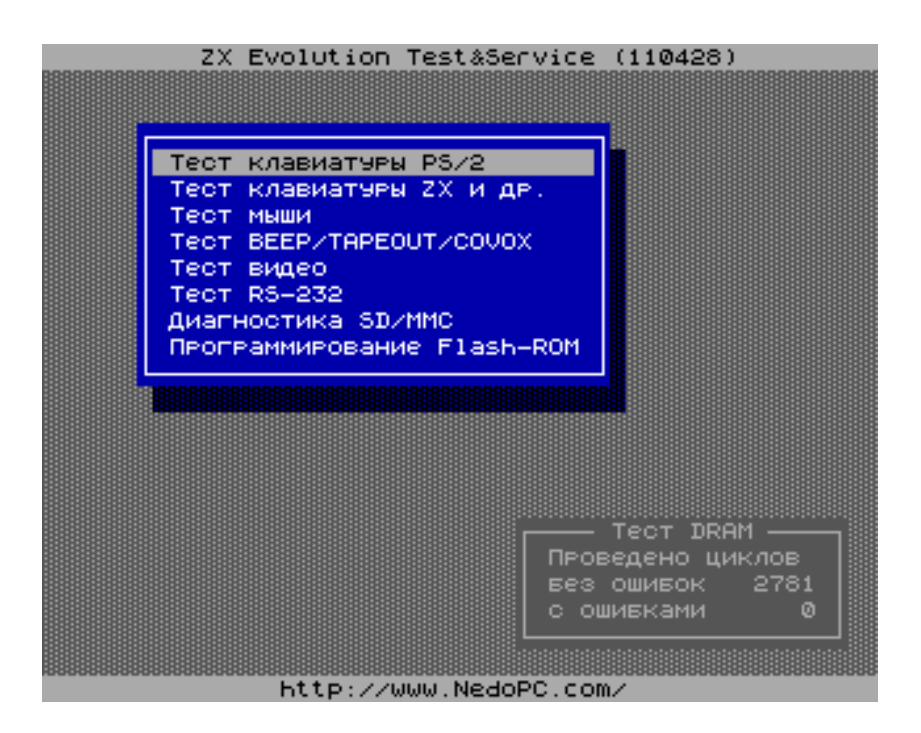

### Оглавление

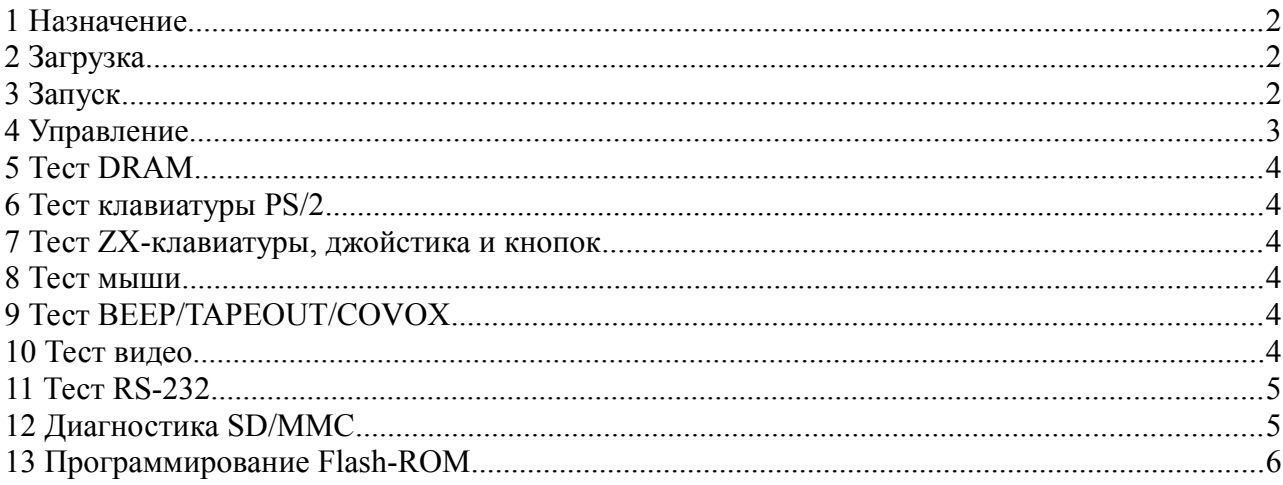

(версия от 11.11.2011)

www.nedopc.com

### **1 Назначение**

Данная конфигурация предназначена для проверки работоспособности отдельных аппаратных компонент компьютера ZX Evolution.

При работе T&S использует ресурсы ATMEGA128 (D4) и EP1K50 (D2). Монитор (TV или VGA) и порт RS-232 (115200 бит/с, 8 бит, без контроля чётности, без управления потоком) используются для выдачи информации. Управление — клавиатура PS/2.

Считается, частота кварца Q2 равна 11,0592 МГц, а для плат ревизий A и B синтезатор ICS501 (D9) выдаёт 28 МГц (J2 и J3 разомкнуты). Это поставочные установки платы ZX Evo.

## **2 Загрузка**

Конфигурация Test&Service (T&S) загружается как другие конфигурации, с помощью bootloader-а. Возможна прошивка в ATMEGA128 одновременно с bootloader-ом.

## **3 Запуск**

1) T&S с блоком питания ATX не ждёт нажатия SoftReset и запускается сразу.

*Сообщение в RS-232:*

ZX Evolution Test&Service (YYMMDD)

2) Первым делом программа пытается определить состояние выводов микросхемы ATMEGA128. Не все выводы могут быть проверены. При старте не нажимайте клавиши на ZX-клавиатуре, не трогайте джойстик.

*Сообщение в RS-232:*

Проверка выводов ATMEGA128... Проблем не обнаружено.

3) Включается основное питание, если обнаружится его отсутствие (запитка от блока питания ATX).

*Сообщение в RS-232:*

Состояние POWERGOOD=0, VCC5=0

Включение питания ATX...

Состояние POWERGOOD=1, VCC5=1

#### 4) Загрузка конфигурации в FPGA

*Сообщение в RS-232:*

Загрузка конфигурации в FPGA... Завершено.

Уже на этом этапе может появиться развертка на монитор, но экран будет пуст.

#### 5) Проверка обмена данными с FPGA

*Сообщение в RS-232:*

Проверка обмена с FPGA... Ok.

ZX Evolution. Конфигурация «Test&Service».

6) Обнаружение и инициализация клавиатуры PS/2

Сообшение в RS-232:

Проверка клавиатуры PS/2...

FF FA AA F2 FA AB 83 F0 FA 02 FA F3 FA 00 FA

7) На экране появляется главное меню. Теперь управление ведётся пользователем с PS/2 клавиатуры.

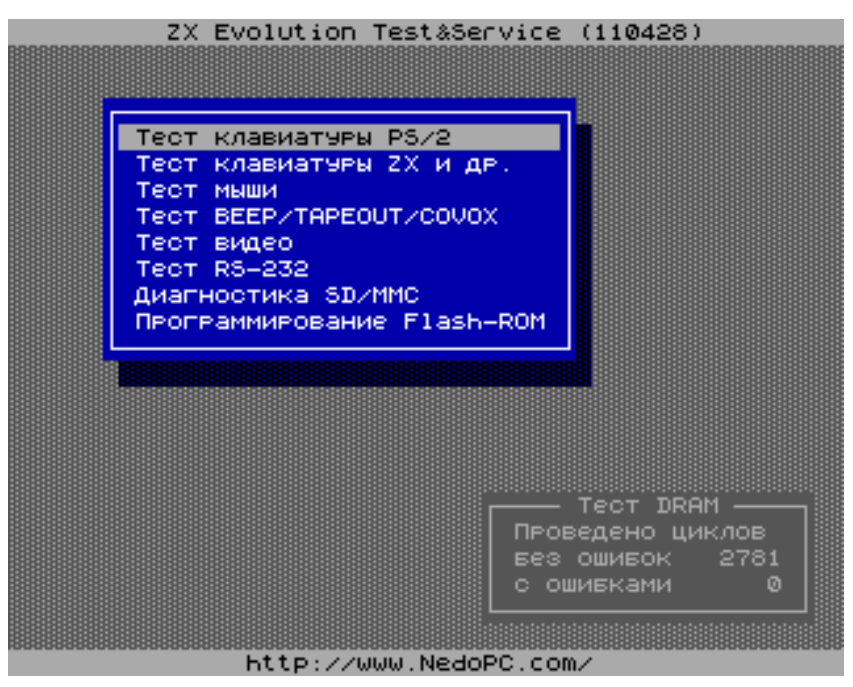

### 4 Управление

Управление в главном меню и в некоторых тестах обычно такое:

 $\langle$ Курсор $\text{Bepx} \rangle$ ,  $\langle$ Курсор $\text{BHB3} \rangle$  - перемещение курсора;

<Enter> - выбор или ответ «Да»;

<ESC> - отмена, выход или ответ «Нет».

Клавиши, работающие только в главном меню:

<ScrollLock> - переключение режима «TV/VGA» (светящийся индикатор ScrollLock на клавиатуре — активен режим «VGA»);

<CapsLock> - выбор языка интерфейса (русский/английский).

Установки видео режима и языка сохраняются в энергонезависимой памяти ATMEGA128 и сохраняются до следующего обновления (перепрошивки).

По умолчанию: видео - «ТV», язык - русский.

## **5 Тест DRAM**

Сразу после включения (и появления главного меню) и далее независимо от других тестов проводится тестирование DRAM памяти. В каждом цикле вся память заполняется псевдослучайной последовательностью, затем проверяется. Результат тестирования выводится в главном меню (фоновое окно «Тест DRAM»).

*Счётчик циклов работает до 65535 и останавливается (это произойдёт примерно через 11 часов непрерывной работы). Однако, при этом тестирование памяти не прекращается.*

### **6 Тест клавиатуры PS/2**

Нажимаем клавиши, смотрим результат на экране.

В строке RAW data отображаются байты, приходящие от клавиатуры (прошедшие проверку на чётность) и отправляемые на клавиатуру. Эта информация также дублируется в порт RS-232.

#### **7 Тест ZX-клавиатуры, джойстика и кнопок**

Нажимаем клавиши, управляем джойстиком, смотрим результат на экране.

### **8 Тест мыши**

Управляем мышкой, смотрим результат на экране.

На экране отображаются байты, приходящие от мыши (прошедшие проверку на чётность) и отправляемые на мышь. Эта информация также дублируется в порт RS-232.

Многокнопочные мыши тестируются в режиме «трёхкнопочная с колёсиком».

## **9 Тест BEEP/TAPEOUT/COVOX**

Проверка однобитного канала звука. Генерируется синусоидальный сигнал.

### **10 Тест видео**

Несколько полноэкранных изображений, рассчитанных в основном на настройку телевизора.

*Замечания по настройке геометрии. Знаете ли Вы, что пиксели на ZX Spectrum-е не квадратные? Квадратными пиксели на телевизоре PAL(SECAM) будут, если они будут выводиться с частотой 7.375 МГц, а в ZX Evolution (как и в большинстве клонов ZX Spectrum-а) частота пикселей равна 7 МГц. Посему, не пытайтесь сравнивать телевизионную испытательную таблицу УЕИТ с похожим на него изображением в этом тесте, они имеют разную геометрию.*

#### $11$ **Tect RS-232**

Для проверки необходим ещё один компьютер (хост). ZX Evolution работает в режиме «loopback» - всё приходящее на него он возвращает обратно.

Соединяем ZX Evolution с хостом нуль-модемным кабелем. Запускаем на хосте диагностическую программу (например, эту - http://www.zelax.ru/bfiles/soft/testcom.zip).

ZX Evolution на экран монитора выводит:

Last sec - количество байт за последнюю секунду;

правее - количество секунд с начала теста и среднюю скорость за это время;

RxBuff и TxBuff – состояние буферов приёма и передачи;

RTS и CTS - состояние сигналов управления потоком.

Клавиша <Space> - сброс буферов и статистики.

Схема нуль-модемного кабеля (5 проводов для полноценной проверки):

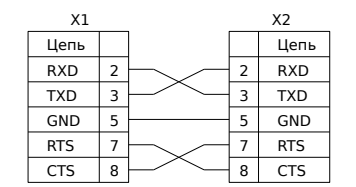

Сигнал RTS устанавливается за 20 байт до окончания буфера. При полном буфере принимаемые байты теряются.

Счётчик секунд работает до 65535 (18 часов 12 минут) затем обнуляется и обнуляет статистику скорости.

#### $12$ Диагностика SD/MMC

Выводит информацию о SD (или MMC) карточке на экран и в порт RS-232. Если карточка отформатирована в FAT12/16/32 и в корневой директории будет найден файл TESTFILE.BIN, то он будет прочтён и подсчитано его CRC.

При диагностике проблем с карточками очень может помочь опция «Подробный отчёт в  $RS-232$ 

Совет Windows-пользователям: Не копируйте сообщения с окна HyperTerminal-а. Делайте так: в меню выберите «Передача | Запись протокола в файл...», введите имя файла, куда будет сохраняться информация, нажмите «Начало». Запустите диагностику SD/MMC, По окончании в меню HyperTerminal-а выберите «Передача | Запись протокола в файл... | Остановить».

## **13 Программирование Flash-ROM**

Флешер(flasher). Здесь можно записать информацию из файла на SD карте в микросхему Flash-ROM.

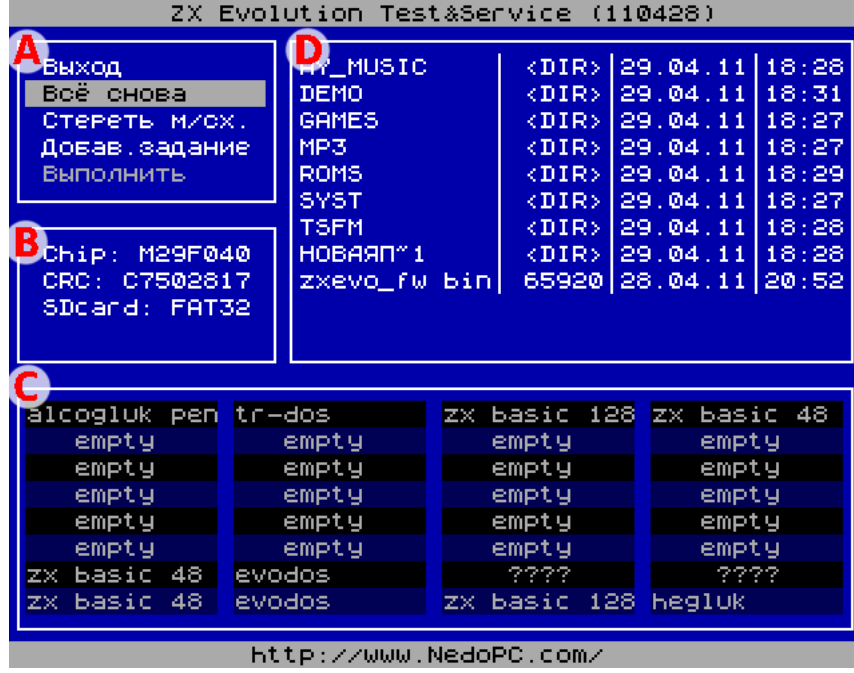

Окно «A»: меню флешера.

«Всё снова» - сбрасывает задания, перечитывает Flash-ROM, инициализирует SD карту и читает корневую директорию.

«Стереть м/сх.» - принудительно добавляет задание «стереть всю микросхему». В этом случае поблочное стирание не будет использоваться.

«Добав.задание» - выбор файла и банка памяти для записи.

«Выполнить» - выполнить задания стирания и записи.

Окно «B»: информация о микросхеме Flash-ROM, контрольная сумма (CRC) её содержимого, информация о формате SD карты. Так же здесь выводятся сообщения о процессе записи и сообщения об ошибках.

Окно «C»: карта содержимого Flash-ROM, условно поделённого на 16-ти килобайтные блоки(банки).

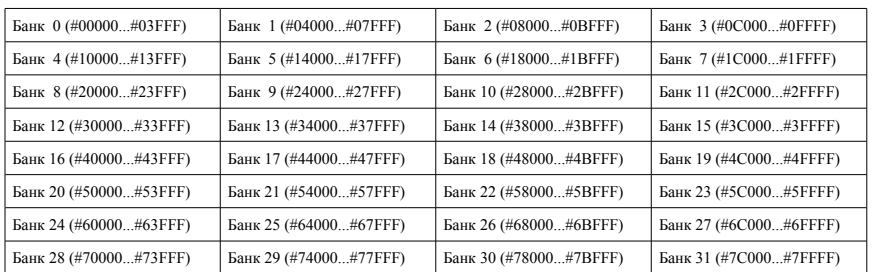

#### *ZX Evolution. Конфигурация «Test&Service».*

«empty» - пусто, весь банк заполнен кодом #FF.

«????» - не пустой банк, но флешер не смог распознать, что там.

Окно «D»: файловая панель. Отображаются каталоги и файлы с расширением .rom/.bin и длиной от 1 до 524288 байт. Только короткие имена (8.3).

#### Некоторая техническая информация.

SD (или MMC) карта должна иметь формат FAT12, FAT16 или FAT32.

Файлы должны иметь расширение .rom или .bin и размер от 1 до 524288 байт. Запись происходит блоками в 512 байт. Если размер файла не кратен 512 байтам, то данные будут дополнены мусором из сектора SD карты.

Поддерживаемые микросхемы: M29F040, AM29F040 (и совместимые с ними). Данные микросхемы, помимо универсальной команды «стирание всей микросхемы», могут стираться блоками по 64Кбайта.

Флешер принимает задания записи для блока в 16Кбайт - одно задание на банк. Задания стирания блоков в 64Кбайт формируются автоматически. «Дозапись» (запись без стирания) не поддерживается.

#### Рассмотрим пару примеров.

Во Flash-ROM уже записана некоторая информация. Пытаемся записать поверх данные из небольшого файла.

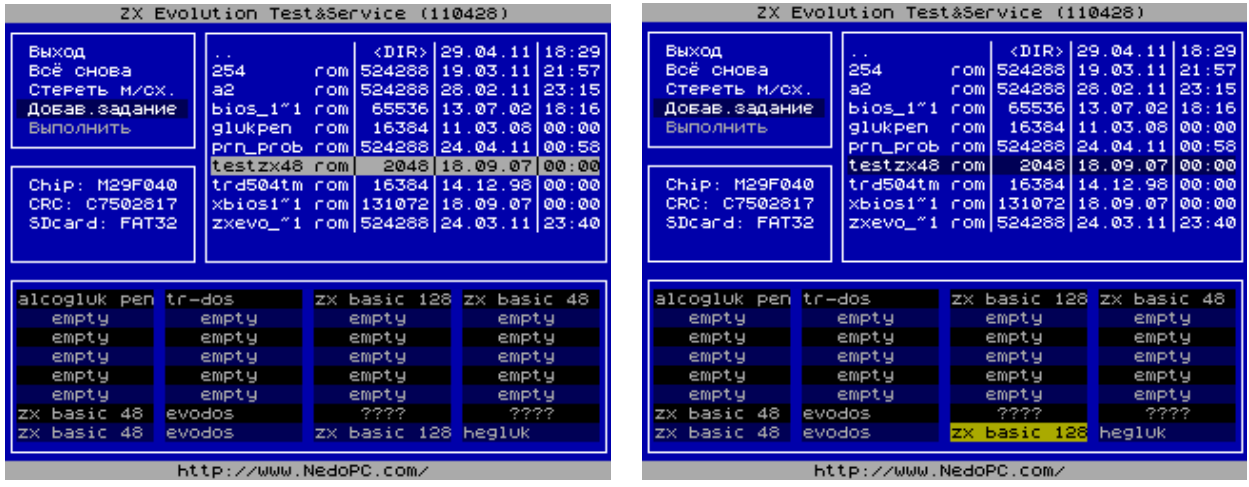

Выбираем «Добав.задание». Выбираем файл. Выбираем банк.

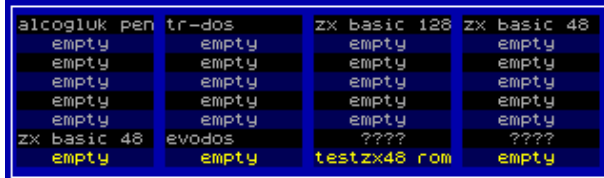

Получаем такое задание:

1) стирание банков 28...31;

2) запись во flash с адреса #78000 2048-ми байт из файла TESTZX48.ROM со смещения #00000 (т.е. с начала файла).

#### Другой пример.

Записываем набор из четырёх банков, но второй по счету банк заменим данными из другого файла.

| ZX Evolution Test&Service (110428)                                                                                    |                                                                                                 |                                                                             |                                                                                                    | ZX Evolution Test&Service (110428)                                                                                    |                                                                                                 |                                                                             |                                                                                                    |
|----------------------------------------------------------------------------------------------------|-------------------------------------------------------------------------------------------------|-----------------------------------------------------------------------------|----------------------------------------------------------------------------------------------------|----------------------------------------------------------------------------------------------------|-------------------------------------------------------------------------------------------------|-----------------------------------------------------------------------------|----------------------------------------------------------------------------------------------------|
| Выход<br>Воё снова<br>Стереть мисх.<br>Довав, задание<br>Выполнить<br>Chip: M29F040<br>CRC: 504BF849<br>SDcard: FAT32 | 254<br>la2.<br>bios_1″1<br> pent_v22 rom <br>PCD_PCOb.<br>testzx48<br>trd504tm roml<br>zxevo_"1 | rom l<br>rom.                                                               | $\langle \text{DIR} \rangle$ [29.04.11] [18:29]<br>rom   524288   19.03.11   21:57<br>rom   524288   28.02.11   23:15<br>65536 13.07.02 18:16<br>65536 21.09.08 00:00<br>rom 524288 24.04.11 00:58<br>$2048$ $18.09.07$ $00:00$<br>16384 14.12.98 00:00<br> xbios1″1_rom 131072 18.09.07 00:00 <br>rom   524288   24.03.11   23:40 | Выход<br>Всё снова<br>Стереть м/сх.<br>Довав, задание<br>Выполнить<br>Chip: M29F040<br>CRC: 504BF849<br>SDcard: FAT32 | 254<br>a2<br>bios_1"1<br>pent_v22 roml<br>testzx48 rom<br>trd504tm roml<br>Xbiosi"i<br>ZXeVo_"1 | in omi                                                                      | $(DIR)$ 29.04.11 18:29<br>rom   524288   19.03.11   21:57<br>rom   524288   28.02.11   23:15<br>65536 13.07.02 18:16<br>65536 21.09.08 00:00<br>prn_prob_rom 524288 24.04.11 00:58 <br>2048   18.09.07   00:00<br>16384 14.12.98 00:00<br>$r$ om   131072   18.09.07   00:00<br>rom 524288 24.03.11 23:40 |
| pent_v22 rom<br>empty<br>empty<br>empty<br>empty<br>empty<br>empty<br>empty                                           | pent_v22 rom<br>empty<br>empty<br>empty<br>empty<br>empty<br>empty<br>empty                     | pent_v22 rom<br>empty<br>empty<br>empty<br>empty<br>empty<br>empty<br>empty | pent_v22 rom<br>empty<br>empty<br>empty<br>empty<br>empty<br>empty<br>empty                                                                                                    | Pent_v22 rom<br>empty<br>empty<br>empty<br>empty<br>empty<br>empty<br>empty                                           | pent_v22 rom<br>empty<br>empty<br>empty<br>empty<br>empty<br>empty<br>empty                     | pent_v22 rom<br>empty<br>empty<br>empty<br>empty<br>empty<br>empty<br>empty | pent_v22 rom<br>empty<br>empty<br>empty<br>empty<br>empty<br>empty<br>empty                                                                                                    |
| http://www.NedoPC.com/                                                                                                |                                                                                                 |                                                                             |                                                                                                    | http://www.NedoPC.com/                                                                                                |                                                                                                 |                                                                             |                                                                                                    |

Выбираем «Добав.задание». Выбираем файл PENT\_V22.ROM. Выбираем банки 0...3. Выбираем «Добав.задание». Выбираем файл TRD504TM.ROM. Выбираем банк 1.

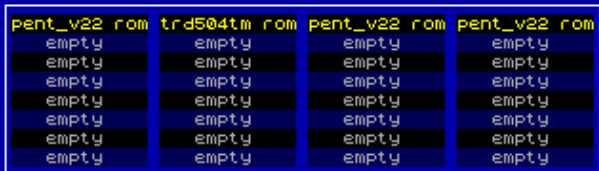

Получаем такое задание:

1) стирание банков 0...3;

2) запись во flash с адреса #00000 16384-х байт из файла PENT\_V22.ROM со смещения #00000.

3) запись во flash с адреса #04000 16384-х байт из файла TRD504TM.ROM со смещения #00000.

4) запись во flash с адреса #08000 16384-х байт из файла PENT\_V22.ROM со смещения #08000.

 $5)$  запись во flash с адреса #0C000 16384-х байт из файла PENT\_V22.ROM со смешения #0C000.